### COS 217: Introduction to Programming Systems

### Debugging

### The material for this lecture is drawn, in part, from The Practice of Programming (Kernighan & Pike) Chapter 5

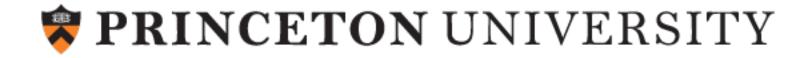

### Goals of this Lecture

### Help you learn about:

• Strategies and tools for debugging your code

### Why?

- Debugging large programs can be difficult
- A mature programmer knows a wide variety of debugging strategies
- A mature programmer knows about **tools** that facilitate debugging
  - Debuggers
  - Version control systems
  - Profilers (a future lecture)

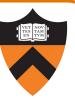

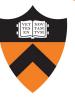

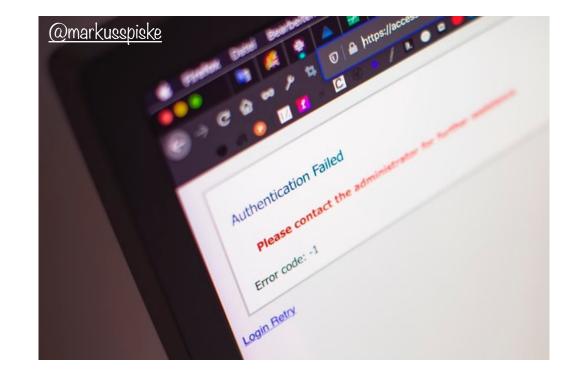

### 1. UNDERSTAND ERROR MESSAGES

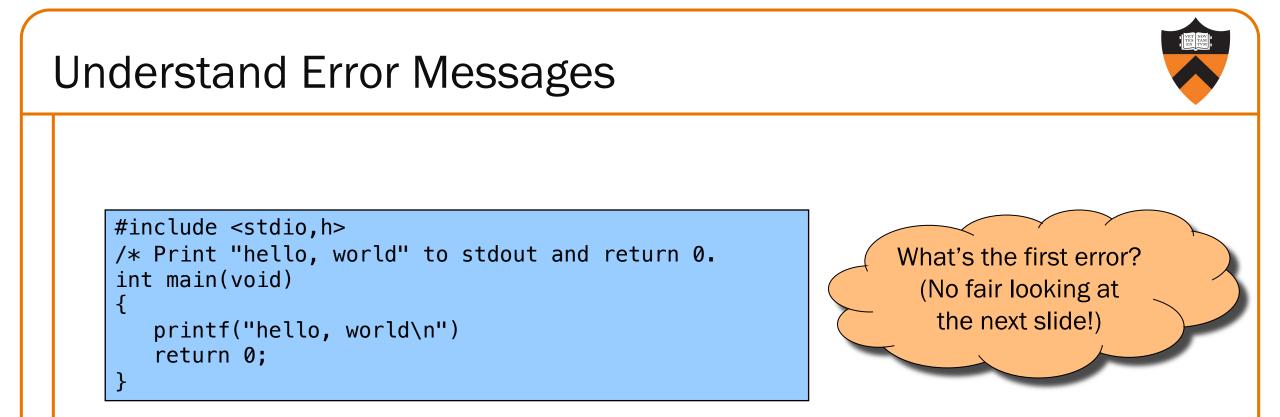

## Debugging at **build-time** is easier than debugging at **run-time**, if and only if you... Understand the error messages!

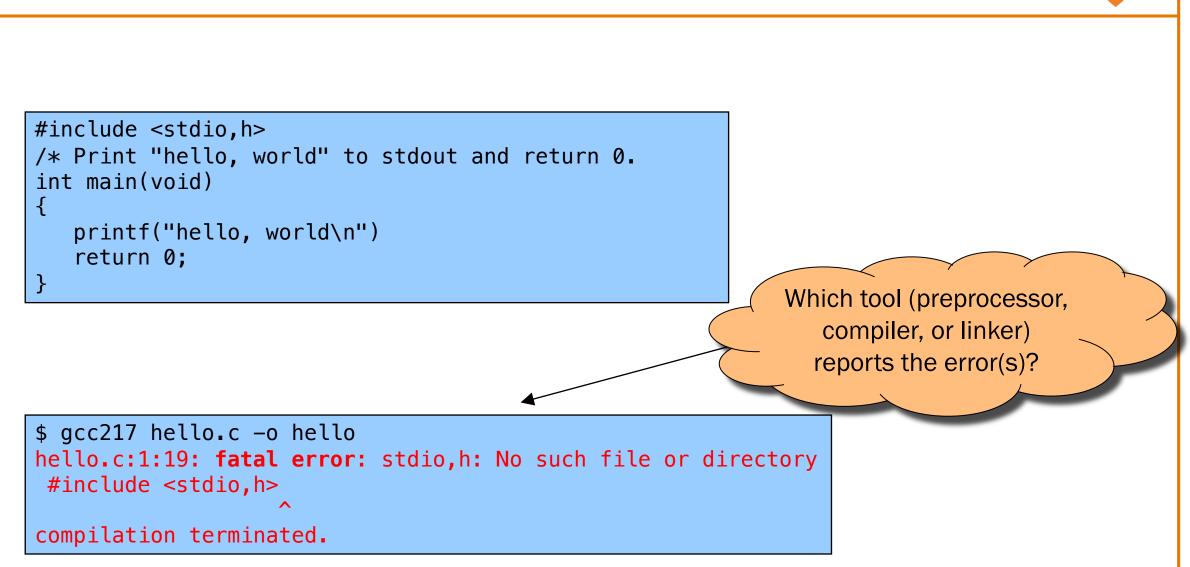

```
#include <stdio.h>
/* Print "hello, world" to stdout and return 0.
int main(void)
{
    printf("hello, world\n")
    return 0;
}
```

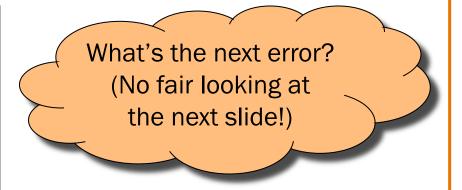

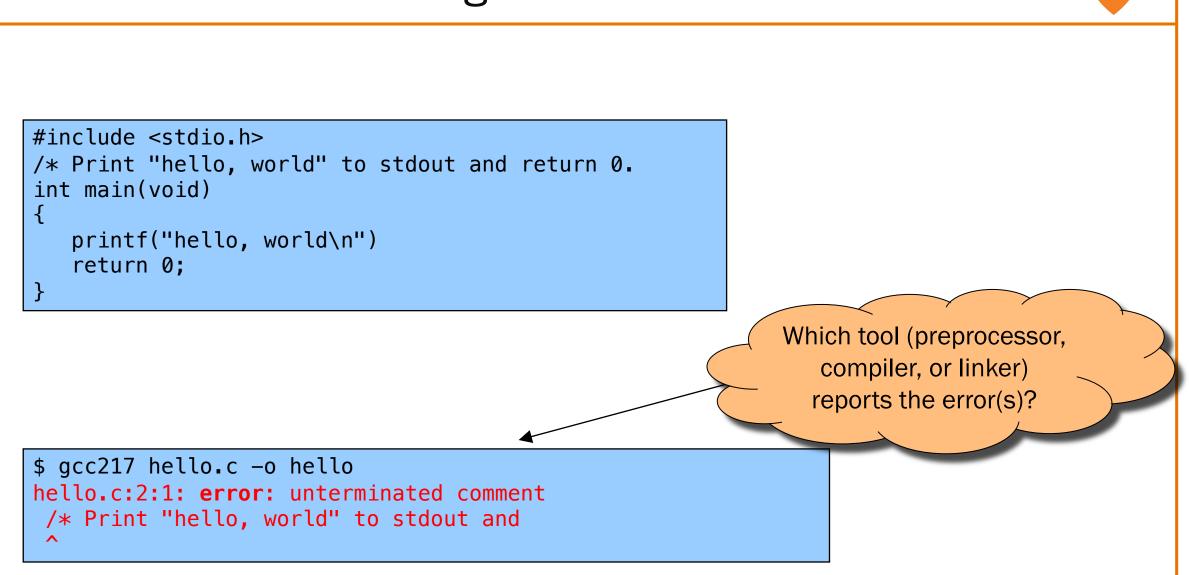

```
#include <stdio.h>
/* Print "hello, world" to stdout and return 0. */
int main(void)
{
    printf("hello, world\n")
    return 0;
}
```

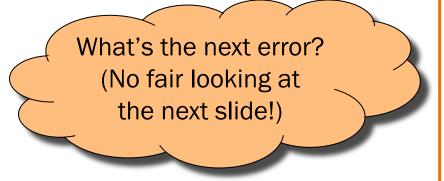

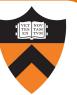

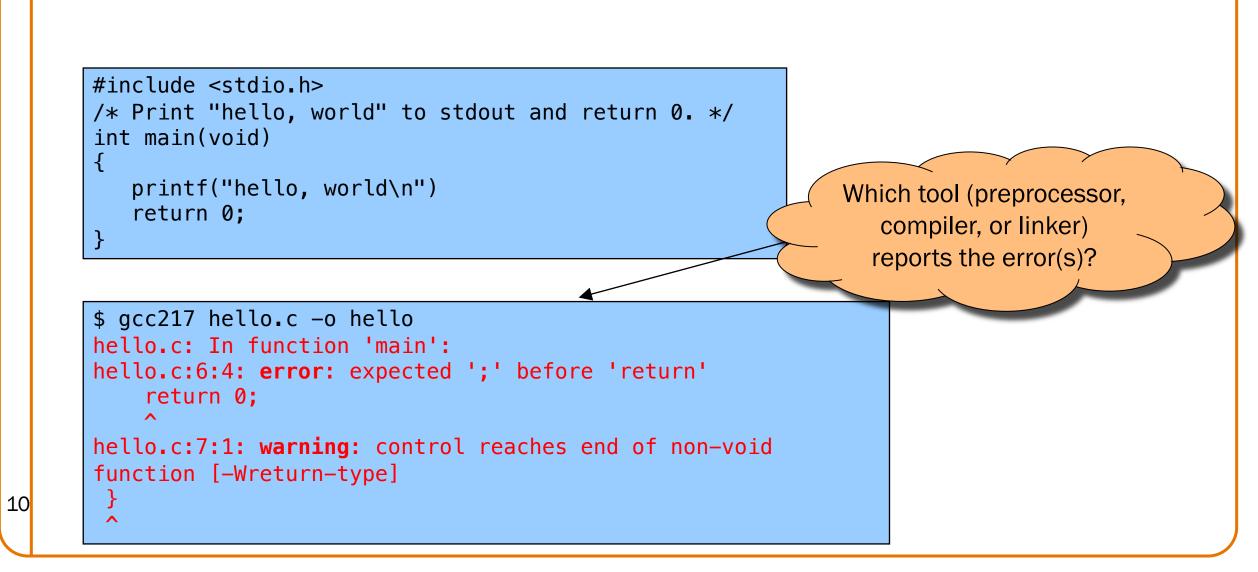

```
#include <stdio.h>
/* Print "hello, world" to stdout and return 0. */
int main(void)
{
    prntf("hello, world\n");
    return 0;
}
```

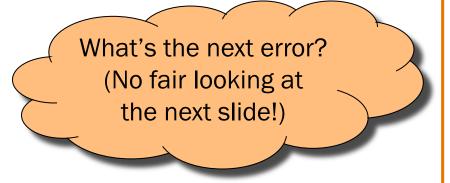

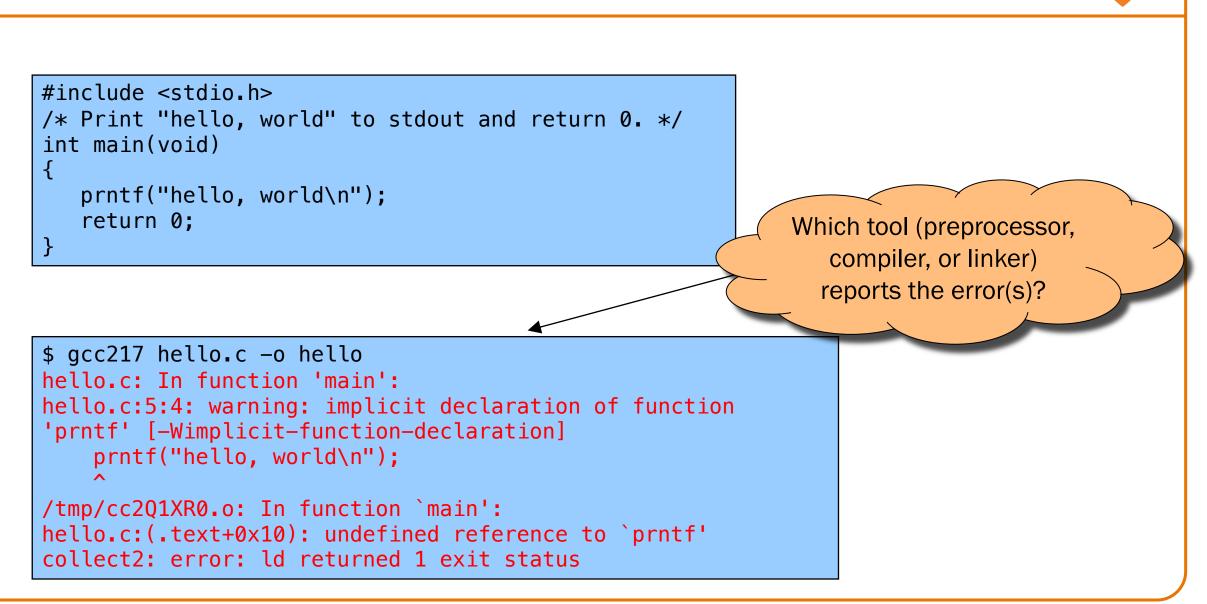

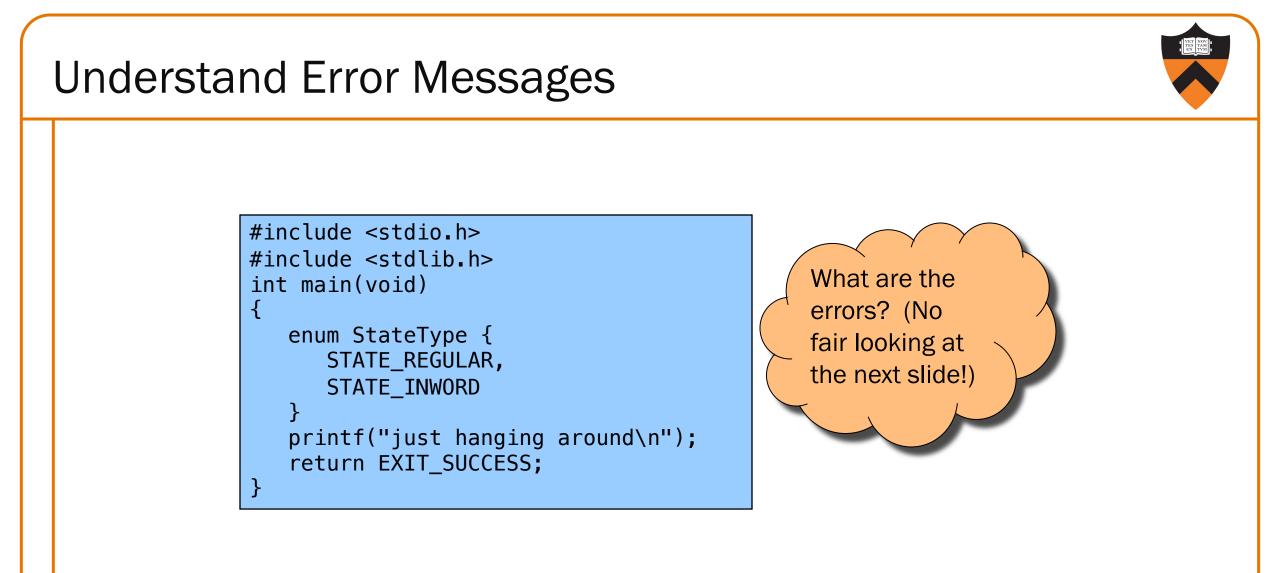

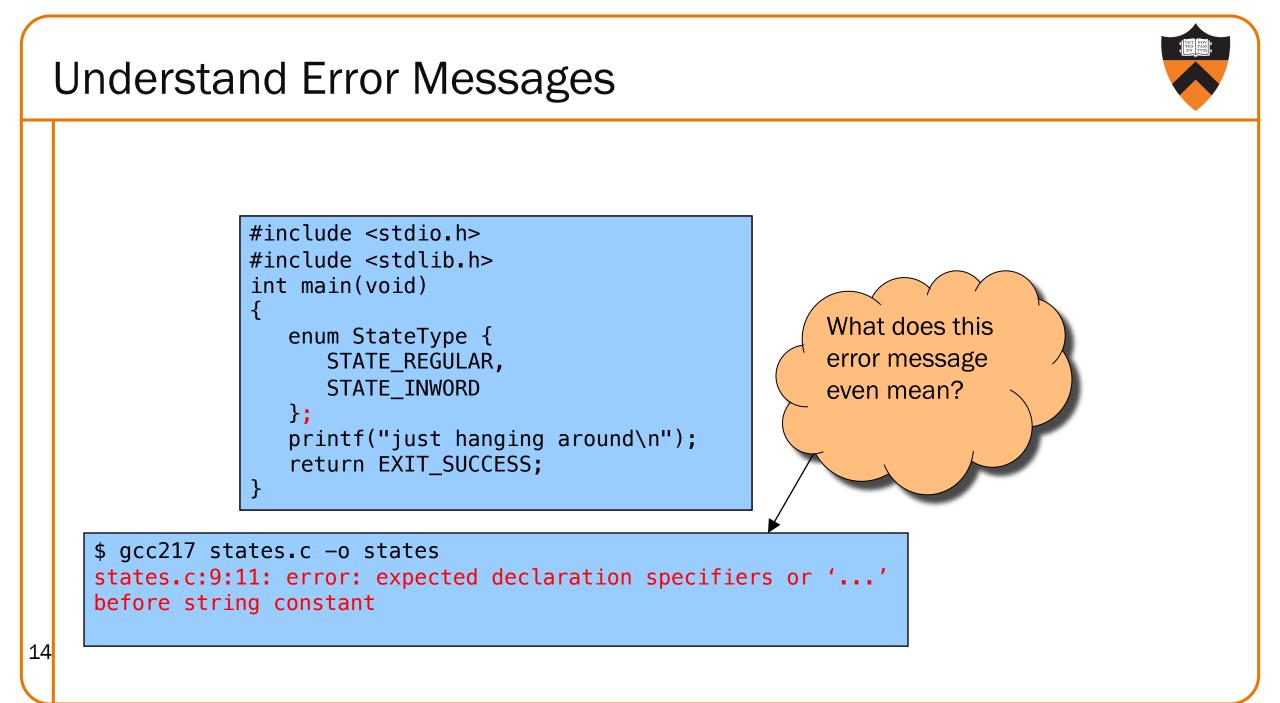

### Caveats concerning error messages

- Line # in error message may be approximate
- Error message may seem nonsensical
- Compiler may not report the real error

### Tips for eliminating error messages

- Clarity facilitates debugging
  - Make sure code is indented properly
- Look for missing "punctuation"
  - ; at ends of structure and enumerated type definitions
  - ; at ends of function declarations
  - ; at ends of do-while loops
- Work incrementally
  - Start at first error message
  - Fix, rebuild, repeat

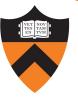

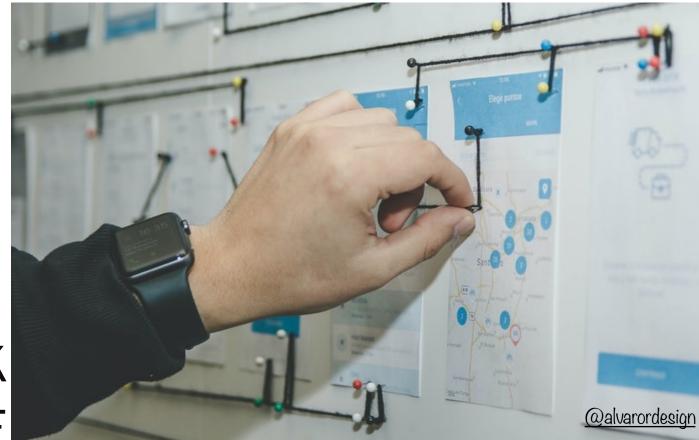

### 2. THINK BEFORE WRITING

### **Think Before Writing**

Inappropriate changes could make matters worse, so...

### Think before changing your code

- Explain the code to:
  - Yourself

- Someone else
- A rubber duck / Teddy bear / stuffed tiger?
- Do experiments
  - But make sure they're disciplined

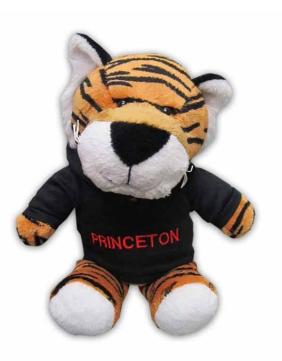

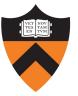

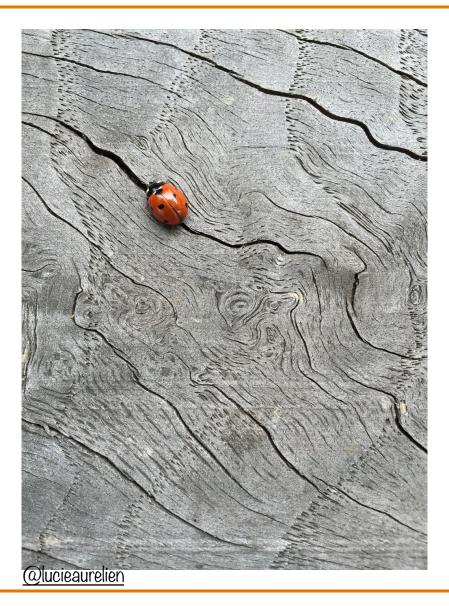

### 3. LOOK FOR COMMON BUGS

### Look for Common Bugs

Some of our "favorites":

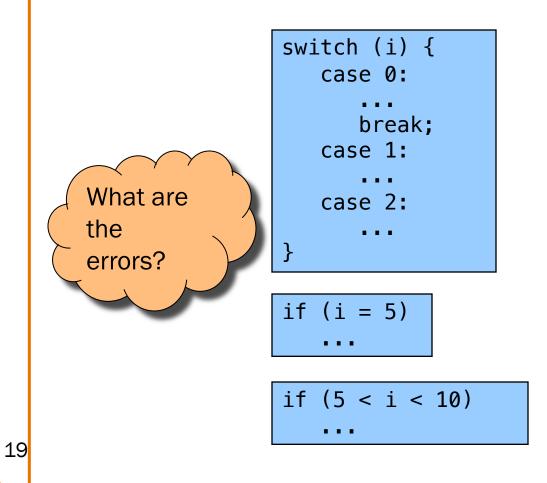

int i; ... scanf("%d", i); char c; ... c = getchar();

...

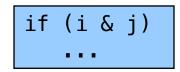

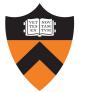

### Look for Common Bugs

Some of our "favorites":

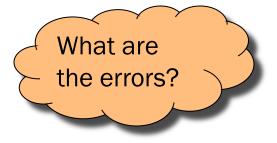

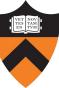

### Look for Common Bugs

Some of our "favorites":

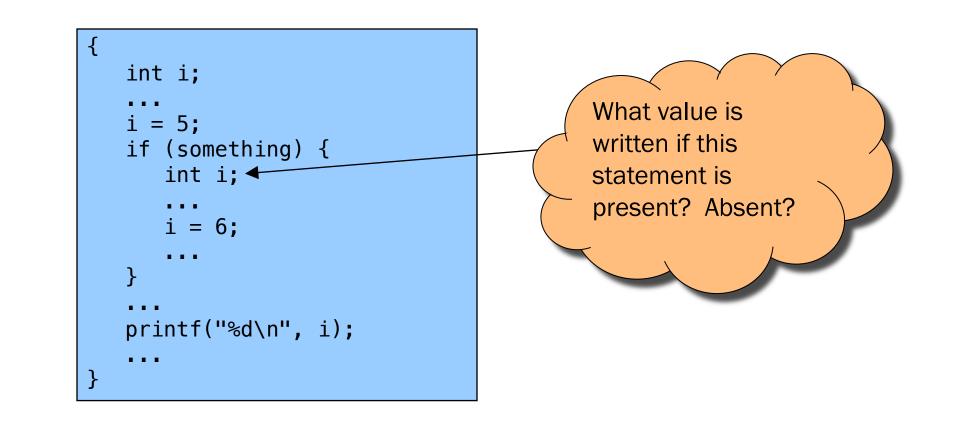

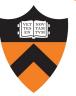

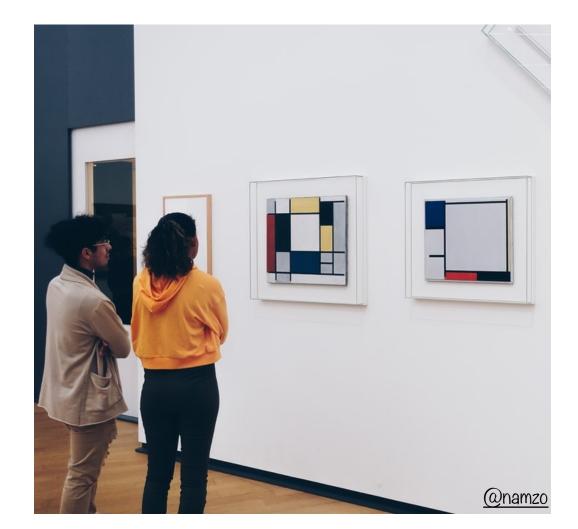

# 4. DIVIDE & CONQUER

### **Divide and Conquer**

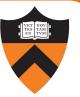

### Divide and conquer to debug a program:

- Incrementally find smallest input file that illustrates the bug
- Approach 1: Remove input
  - Start with file

- Incrementally remove lines until bug disappears
- Examine most-recently-removed lines
- Approach 2: Add input
  - Start with small subset of file
  - Incrementally add lines until bug appears
  - Examine most-recently-added lines

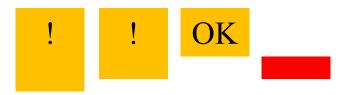

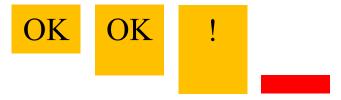

### **Divide and Conquer**

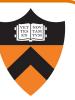

Divide and conquer: To debug a **module**...

- Incrementally find smallest **client subset** that illustrates the bug
- Approach 1: Remove code
  - Start with test client
  - Incrementally inactivate lines of code until bug disappears
  - Examine most-recently-removed lines
- Approach 2: Add code

- Start with minimal client
- Incrementally add lines of test client until bug appears
- Examine most-recently-added lines

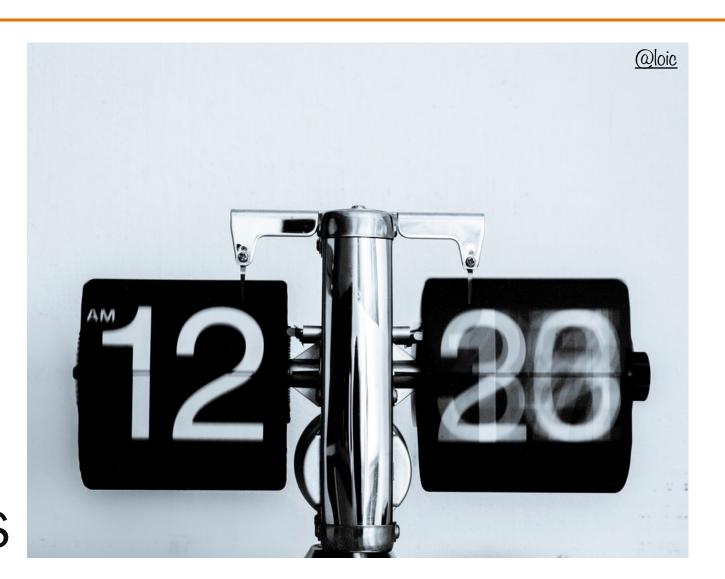

### 5. FOCUS ON NEW CHANGES

### Focus on Recent Changes

Focus on recent changes

• Corollary: Debug now, not later

Attractive but Difficult:

- (1) Compose entire program
- (2) Test entire program
- (3) Debug entire program

Monotonous but Easier:

- (1) Compose a little
- (2) Test a little
- (3) Debug a little
- (4) Compose a little
- (5) Test a little
- (6) Debug a little

•••

### Focus on Recent Changes

Focus on recent change (cont.)

• Corollary: Maintain old versions

Low overhead but Difficult recovery:

(1) Change code
(2) Note new bug
(3) Try to remember what changed since last version Higher overhead but Easier recovery:

(1) Backup current version

(2) Change code

(3) Note new bug

(4) Compare code with

last version to determine what changed

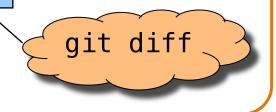

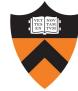

### Maintaining Old Versions

### Use a Revision Control System

(Since you have to set it up anyway to get the files, you might as well *actually use it*!)

### Allows programmer to:

- Check-in source code files from working copy to repository
- Commit revisions from working copy to repository
  - saves all old versions
- Update source code files from repository to working copy
  - Can retrieve old versions
- Appropriate for one-developer projects
- Extremely useful, almost *necessary* for multideveloper projects!

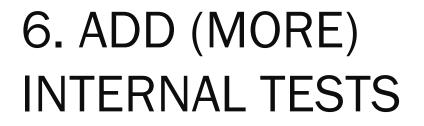

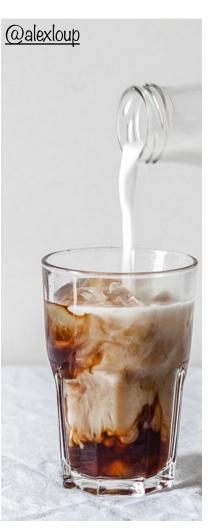

### Add More Internal Tests

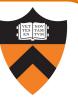

- Internal tests help find bugs (see "Testing" lecture)
- Internal test also can help eliminate bugs
  - Validating parameters & checking invariants can eliminate some functions from the bug hunt

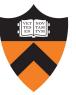

# @austinchan

### 7. DISPLAY TO OUTPUT

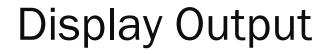

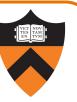

Write values of important variables at critical spots

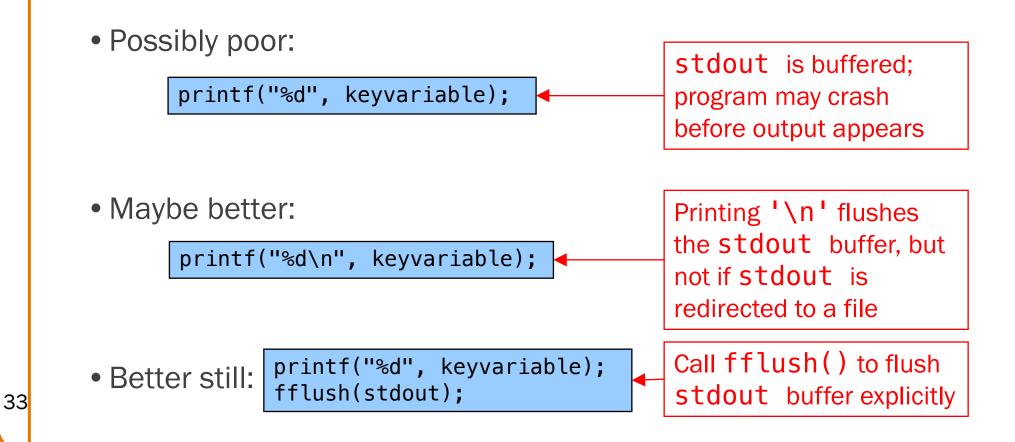

### **Display Output**

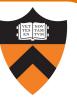

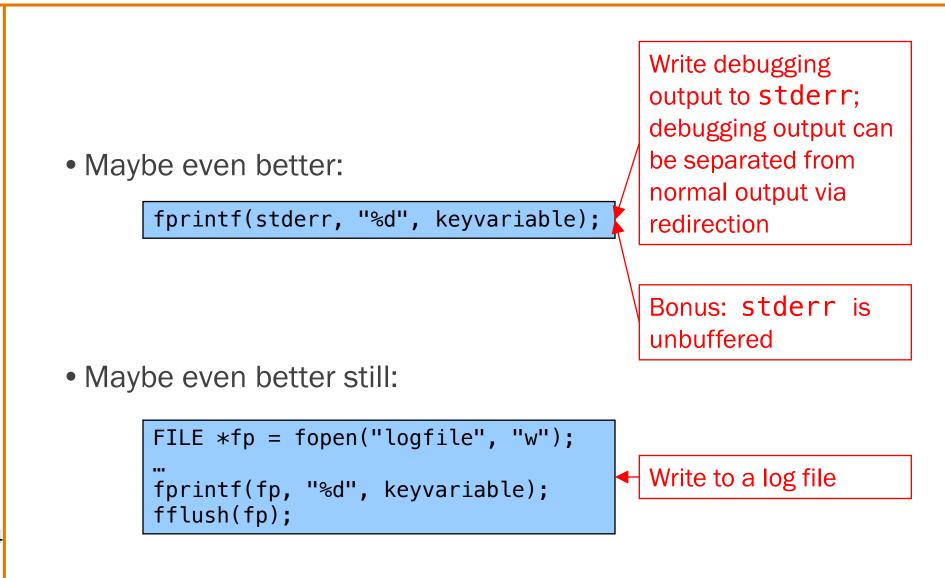

### 8. USE A DEBUGGER

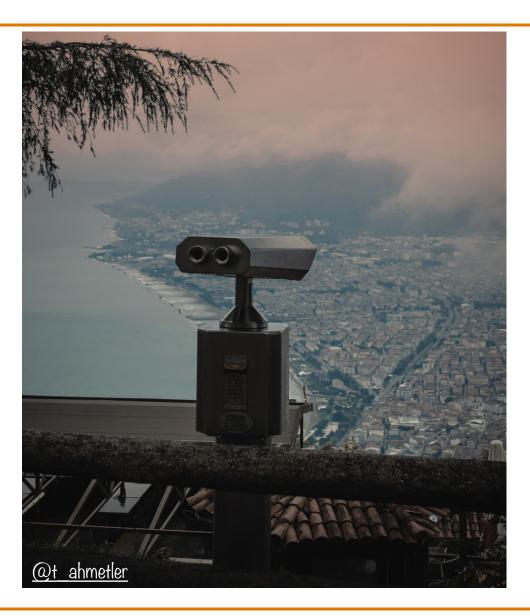

### The GDB Debugger

### GNU Debugger

- Part of the GNU development environment
- Integrated with Emacs editor
- Allows user to:
  - Run program
  - Set breakpoints
  - Step through code one line at a time
  - Examine values of variables during run
  - Etc.

For details see precept materials

### COS 217: Introduction to Programming Systems

### Debugging Dynamic Memory Bugs

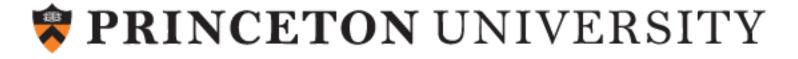

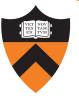

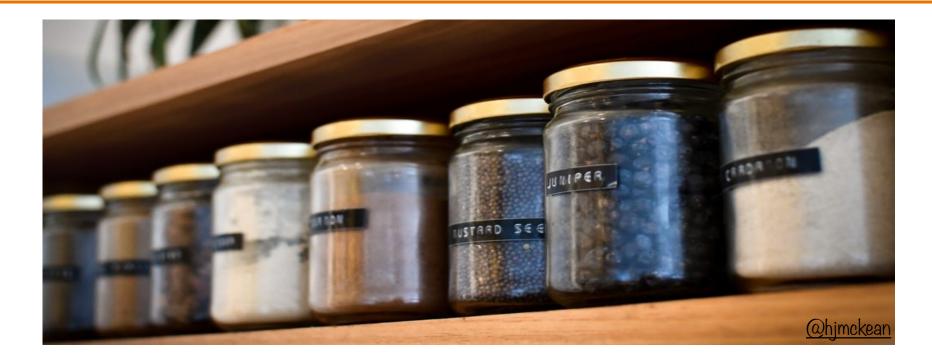

### 9. COMMON CULPRITS

(This overlaps with 3. "Look for Common Bugs" but is more constrained.

## Look for Common DMM Bugs

#### Some of our "favorites":

int \*p;

... /\* code not involving p \*/

\*p = somevalue;

char \*p;

fgets(p, 1024, stdin);

| int *p;                                              |
|------------------------------------------------------|
| <pre>p = malloc(sizeof(int)); *p = 5; free(p);</pre> |
| <pre>free(p);</pre>                                  |
| *p = 6;                                              |

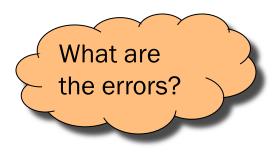

## Look for Common DMM Bugs

Some of our "favorites":

40

int \*p; ... p = malloc(sizeof(int)); \*p = 5; p = malloc(sizeof(int));

| int *p;                             |
|-------------------------------------|
| <pre>p = malloc(sizeof(int));</pre> |
| *p = 5;                             |
| <pre>free(p);</pre>                 |
| <pre>free(p);</pre>                 |

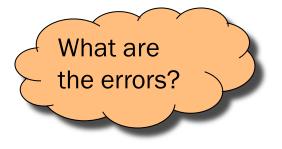

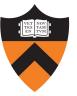

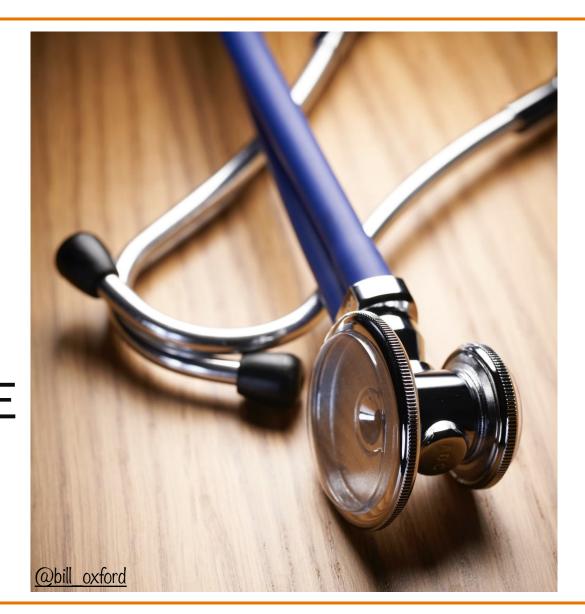

# 10. DIAGNOSE SEGFAULTS WITH GDB

#### Segmentation fault => make it happen in gdb

• Then issue the gdb where command

- Output will lead you to the line that caused the fault
  - But that line may not be where the error resides!

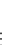

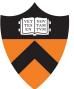

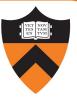

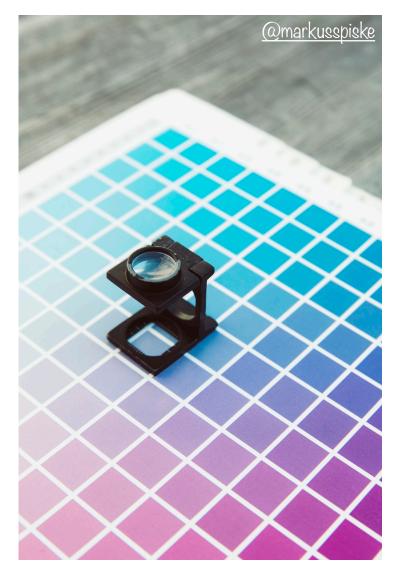

## 11. MANUALLY INSPECT MALLOCS

Manually inspect each call of malloc()

• Make sure it allocates enough memory

44

Do the same for calloc() and realloc()

### Manually Inspect Malloc Calls

Some of our "favorites":

```
char *s1 = "hello, world";
char *s2;
s2 = malloc(strlen(s1));
strcpy(s2, s1);
```

```
char *s1 = "hello, world";
char *s2;
s2 = malloc(sizeof(s1));
strcpy(s2, s1);
```

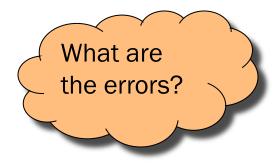

long double \*p;
p = malloc(sizeof(long double \*));

long double \*p;
p = malloc(sizeof(p));

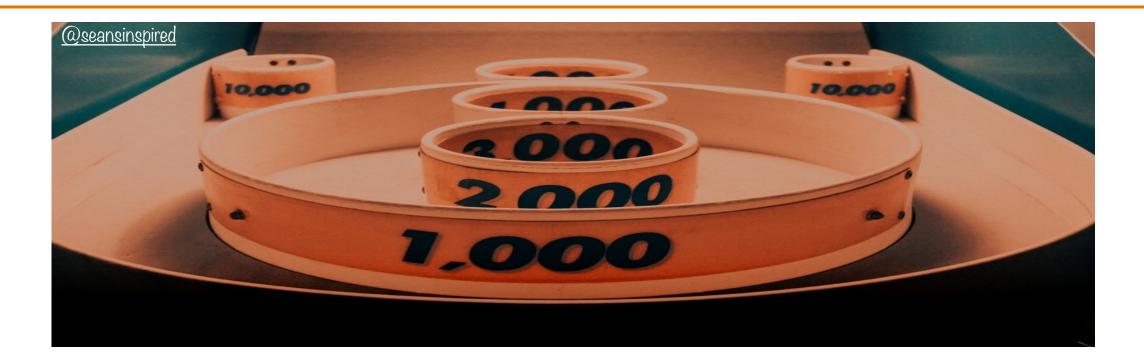

## 12. HARD-CODE MALLOC AMOUNTS

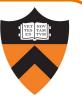

Temporarily change each call of malloc() to request a large number of bytes

- Say, 10000 bytes
- If the error disappears, then at least one of your calls is requesting too few bytes

Then incrementally restore each call of malloc() to its previous form

• When the error reappears, you might have found the culprit

<sup>47</sup> Do the same for calloc() and realloc()

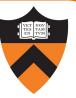

# free

## 13. COMMENT OUT CALLS TO FREE

### **Comment-Out Free Calls**

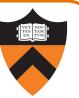

### Temporarily comment-out every call of free()

- If the error disappears, then program is
  - Freeing memory too soon, or
  - Freeing memory that already has been freed, or
  - Freeing memory that should not be freed,
  - Etc.

Then incrementally "comment-in" each call of free()

• When the error reappears, you might have found the culprit

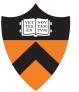

Valgrind

# Meminfo

## 14. USE A MEMORY PROFILER TOOL

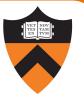

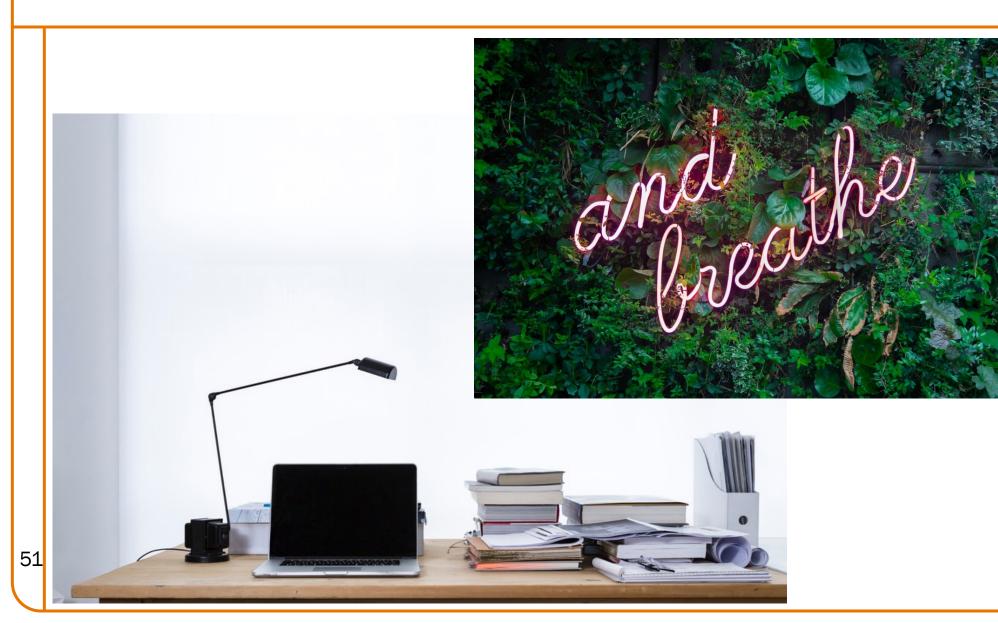